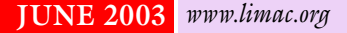

NEWSLETTER OF THE LONG ISLAND MACINTOSH USERS GROUP

lished in 1984, when the Mac was introduced. Annual dues for membership is \$36. First meeting is free. For information, contact any of the following:

**The LIMac** 

#### **Membership**

Donald Hennessy (516) 541-3186 *aboutlimac@aol.com*

Technical Advice Bradley Dichter (631) 348-4772 *bdichter@ cdr.net* 

Program **Coordinator** Rick Matteson *rgmlimac*

*@ optonline.net* Photoshop SIG Rich Scillia (516) 783-6622

*rscillia@ optonline.net*  Photography SIG Murray Hoffman

*hoffmancamera @ dav.net*

Beginners SIG Geoff Broadhurst *gahoof@aol.com*

Internet SIG Al Choy

*achoy@ optonline.net* Multimedia SIG

Bernie Flicker *twoflick @ optonline.net*

#### Produced using:

*TextSpresso, Tex-Edit Plus, Adobe's InDesign, Photoshop, Illustrator and Acrobat.*

The Forum is published monthly by LlMac. All contents, except where noted, are copyright ©2003 by LIMac. Opinions expressed are the views of the authors and do not necessarily reflect those of LIMac. Contents may be reprinted for noncommercial use, with due acknowledgment to LIMac. The LIMac FORUM is an independent publication and has not been authorized, sponsored or otherwise approved by Apple Computer, Inc.

#### $\frac{LIMac\text{ was estab}}{LIMac\text{ was estab}}$  May's Meeting June's Meeting May's Meeting

We were primed and ready to hear a talk from Apple's SOHO store in Manhattan, but received a demonstration on the *iLife* suite by Tafari Cousins from the Walt Whitman Mall Apple Store, Apple's newest retail location that was opening the very next day!

Also dropping in at our LIMac meeting were at least a half dozen of the Apple people from the new store who invited us to drop by and take a look. I saw them again the next day on duty at the [Walt Whitman Store](http://www.apple.com/retail/waltwhitman/) and got a big hello as did many of our members when they also came by.

Thanks to Apple for a great evening. *–Donald Hennessy –Donald Hennessy*

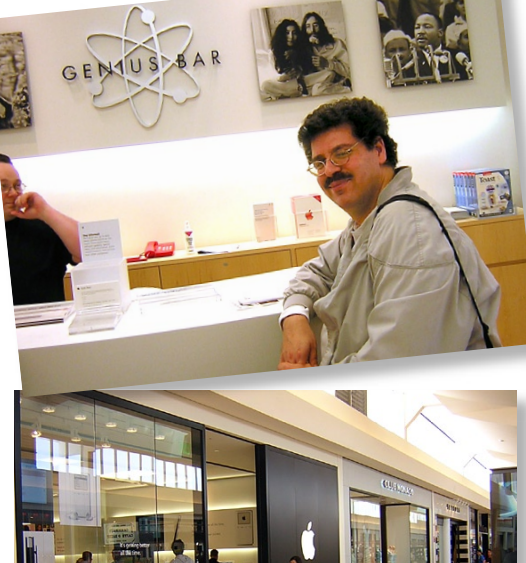

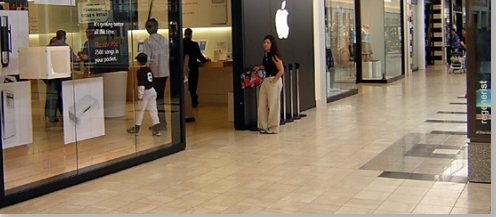

**Pay Your 2003 Dues:**  Send your \$36 check to: Long Island Macintosh Users Group, Post Office Box 2048, Seaford, New York 11783-0180 or bring it to the next meeting!

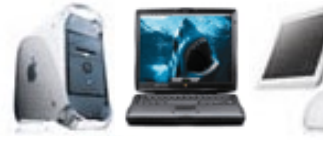

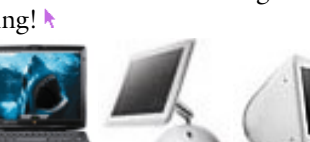

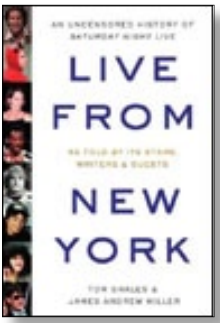

June's general meeting June's general meeting will feature Audible will feature Audible Books, a means of lis-Books, a means of tening to recorded books tening to recorded books on an MP3 player. on an June's general meeting June's general meeting will feature Audible will feature Audible Books, a means of lis-Books, a means of tening to recorded books tening to recorded books on an MP3 player. on an They answer the

question,"What is Audible?"on their Website: question,"What is Audible?"on their Website: "Audible digitally delivers a broad range of audio programming over the Internet, anywhere, anytime. At *[audible.com,](http://www.audible.com)* you can choose from over 4,500 audiobooks and 14,000 other audio programs, download them to your computer, and listen immediately."

Audible uses an MP3 device or allows you to burn them onto a CD.There are thousands of audiobooks and audio editions of newspapers and magazines such as the WALL STREET JOURNAL, THE NEW YORK TIMES, and SCIENTIFIC AMERICAN. There is also a selection of radio programs. –*Joan Bernhardt*

## *Friday, June 13th at 7 p.m., Building 300, (Anna Rubin Hall), New York Institute of Technology, Old Westbury.*

The Internet SIG: Held at the Bethpage Public Library, (516) 931-3907, on the third Monday of each month at 7:30 p.m. Multimedia SIG: *iMovie 3* new features and finishing the movie in progress. Held on the third Monday of the month at 7:30 p.m. in Bernie Flicker's offices: ABC Industries, 100 Cleveland Avenue, Freeport, call (516) 867- 8400, ext. 325 (send your e-mail address for details). SIGs immediately before or after the general meeting:

Beginners SIG: 7 PM – Utilities, both Apple (*Disk Utility*, *Print Center*) and third party (commercial and shareware – *Snapz Pro*, *PopChar X*). MacSkills SIG: 7:45 PM – Extensis *Suitcase*. DTP/Photoshop SIG: (TBD)

Photography SIG: 6:30; Bring your camera.

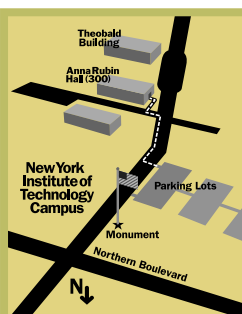

x LIMac meetings, unless otherwise noted, are held in Building 300 (Anna Rubin Hall) at the New York Institute of Technology on Northern Boulevard in Old Westbury, L.I.

 $\blacktriangleright$  In bad weather, call (516) 686-7789.

▶ The next LIMac board meeting will be at the Plainedge Library, (516) 735-4133, on Wednesday, June 18th, at 8 p.m.

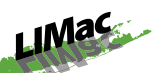

LIMac Inc. P.O. Box 2048 Seaford, NY 11783- 0180

President Bill Medlow *ArchBill @ aol.com*

Vice President

Al Choy *achoy@ optonline.net*

Treasurer Max Rechtman *maxlimac @ optonline.net*

**Secretary** Joan Bernhardt *newyorkjb@juno.com*

The LIMac Forum:

Editors/Graphics Mo Lebowitz Loretta Lebowitz *MoLeb @ aol.com*

**Distribution** Wallace Lepkin Donald Hennessy

Printing Willow Graphics (631) 841-1177

Board of Directors:

Geoff Broadhurst Al Choy Bradley Dichter Bernard Flicker Donald Hennessy Rick Matteson Bill Medlow Scott Randell Max Rechtman Rich Scillia

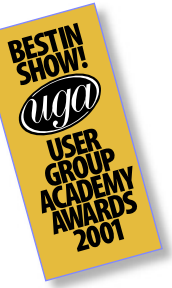

Is it turned on? Has anything changed since you last connected successfully that might provide a clue? Have you restarted (it's always worth trying)? What about other computers, both wired and wireless? Can their file sharing client software see the wired computer?

Is the wireless connection to the access point working from your computer? Is it working for other network-related tasks at the same time you can't connect to the wired computer?

Can other wireless computers connect to the access point?

Is the access point configured correctly so wireless computers can see the wired computer? Since it worked properly before, this likely isn't the source of the problem. Has anything changed on the access point since you last connected that could be related?

Can the wired computer connect to the access point via its *Ethernet* cable? (Never

underestimate the trouble a broken or flaky cable can cause.)

Is file sharing turned on and configured properly? Has anything changed on that computer that might have resulted in it being turned off or reconfigured? Have you restarted the wired computer recently?

Is the shared folder still shared? Could someone have changed which folders were shared? Has the folder been moved or renamed

More of Bradley's Tech Session 3

or otherwise modified in some way that might have changed its state?

I mentioned the difference between reproducible and intermittent problems above; if you have an intermittent problem connecting to the wired *Ethernet* computer, that generates additional questions. Does the problem happen at all times of day? Does it happen right after you've done something else? *(Continued in the July FORUM)*

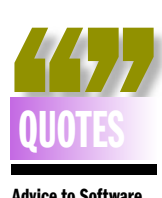

Advice to Software creators from Adam C. Engst : *(ace@tidbits .com)* "Finally, support *Mac OS X's* standard folder organization. Store preference files in *~/Library/ Preferences* (unless your software requires a systemwide license or preferences file, in which case it should go in */ Library/Preferences).* Other support files belong in *~/Library/Application Support or /Library/ Application Support.* Don't create new directories in *~/Library or /Library*  just for your application. *Mac OS X's* folder hierarchy may seem confusing at first, but that's only because it's so different from *Mac OS 9*. The more developers adhere to this organizational scheme, the easier it is for users to understand *Mac OS X* – consistency is the first step towards comprehension. In addition, it makes product support easier if all programs adhere to *Mac OS X's* organizational design, users will start to learn where to look for particular types of files.

"We all should be aware of these rules of location in *Mac OS X*. "

number of users in a development, but even the slowest cable modem connection I've witnessed was a bit faster than the DSL users. For *Mac OS 9* users, Verizon DSL relies on a program called *MacPOET* for dialing the PPP over *Ethernet* connection. If you use something like Apple's *Software Update*, it wants to quit all other running programs during the download and install procedure. This would sever your Internet connection and thus the upgrades. For this situation, I recommend interposing a hardware cable/DSL router. It will do the PPPoE for the DSL modem and offer the Mac a DHCP connection which does not rely on a application. One other thing for people to consider when thinking about moving from dialup to broadband: if your computer is a fairly old model, less than a G3 model, then you may not see an appreciable improvement in your Web browsing and downloading experience because the computer is just too slow to take advantage of the faster net connection. Quite a bit of the whole is the Web page rendering speed of your computer. **QUOTES** the slowest cable modem connection I've wit-<br>
nessed was a bit faster than the DSL users. For *Windows* machines if they have a *FireWire*<br> *Mac OS 9* users, Verizon DSL relies on a pro-<br>
port. See *www.orangemicr* 

# | **I want to get a webcam for videoconference/video phone Mac to PC. Logitech doesn't have anything for the Mac. I found a possibility,** *ClearPhone***. Any comments?**

*ClearPhone Pro for Mac* has not been updated in three years and never was even updated to work with *Mac OS 9.1*, let alone *OS X*. There also used to be (for *Mac OS 9*) *CU-SeeMe* and *Freewebphone*. Check out iSpQ VideoChat at *www.iSpQ.com/index.html*. It works for *Mac OS 9*, *X* and *Windows* '*98* to *XP*. Try it free for 30 days and only \$40 fee. *Mac OS X* users can try the free *ohphoneX* which works via H.323 protocol to work with Microsoft *NetMeeting* or *GnomeMeeting. Mac OS 9* users should give *iVisit* a look, as it also works with a *Windows* client. I've tried using the only commercial product of the bunch, Smith Micro Software's *VideoLink Pro*. No *Mac OS X* support, though. It does work with *NetMeeting* or any other H.323 client. Rumor has it that a future version of Apple's *iChat* will support video. As for a Mac video source, check out the ADS Technologies Pyro 1394 *FireWire* Webcam for *Mac OS 9*. For *Mac OS 9* and *X*, look at Orange Micro's *iBOT* and the *iBOTpro* which includes

a copy of iSpQ *VideoChat* and *BTV Pro* for video captures. The same Web cam works with *Windows* machines if they have a *FireWire* port. See *www.orangemicro.com/ibotpro.html.* Avoid the pathetic USB Web cams and the old serial Web cams are long discontinued. The *iBOTpro* sells for \$99.99 at *buy.com* or \$100.69 at *amazon.com* where you can get free Super Saver Shipping. If you have a DV camcorder, that makes for a much better quality source, as the optics on these little Web cams are pretty bad.

### | **I have** *Mac OS X (Jaguar) version 10.2.4***. I see they are up to** *version 10.2.6***. Do I have to upgrade to 10.2.5 first and then 10.2.6?**

You can go directly to *version 10.2.6* by either making use of the *Software Update System Preference* or downloading the *Combo Updater*. See *http://docs.info.apple.com/article.html?artn um=70174.* The combo updaters are always preferred to the incremental updates as it makes sure you have every updated file in place. Of course, the download is rather large at around 80 megabytes.

## | **Is there a way to change the number of recent items in the** *Apple* **menu?**

Sure. Just use the *General* panel in *System Preferences*. You have independent control of the number of applications and documents. You just select from the available choices in the pop-up menus.

# | **Is it safe to keep the old version of a application after an upgrade? Should you uninstall the old version before installing the new version?**

Very often that's not an option as the updater replaces the old version with files of the same name. You could *Stuff* a copy of the application folder and restore it if the updated program does not work as well for you as the previous one. Roxio's *Toast Titanium's* updater can leave behind the old version, for example, which takes up disk space – but it can be a plus if the newer version doesn't work. If it's a whole new version, say *Quicken 2003* and *2002*, then I would still keep the old version around until I was sure the new one was stable. Make a *TextEdit* file to log the old versions and to remind yourself to get rid of them when you're sure it's OK.

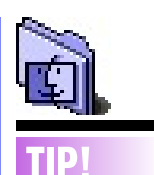

#### Let the proxy icon make things easier for you:

Every so often you may notice an icon to the left of a window's name in the title bar. Apple calls this a proxy icon. Though overlooked by most people, it actually is a quick way to work with a folder. For instance, to move a folder to another window, drive, or the *Trash*, simply drag the folder's folder icon to the desired location. In addition, you can use the proxy icon to duplicate a folder. To do so, hold down the *Option*  key as you drag the proxy icon to a new location. You can even save the copy in the original folder if you like.

You can also create an alias of the folder using the proxy icon. Just hold down *Command-Option* as you drag the proxy icon to the location for the alias.

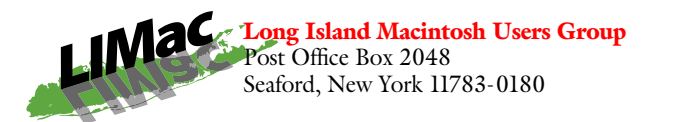

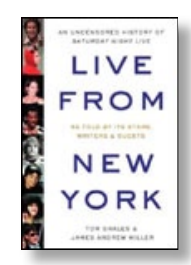

Next month's general meeting will feature Audible Books, a means of listening to Audible recorded books on an MP3 player.

"Audible digitally delivers a broad range of audio programming over the Internet, of audio programming over the Internet, anywhere, anytime. At audible.com, you can choose from over 4,500 audiobooks and choose from over 4,500 audiobooks and 14,000 other audio programs, download them to your computer, and listen immediately." to your computer, and listen immediately."

Friday, June 13th at 7 p.m., Building 300, (Anna Rubin Hall), New York Institute of Technology, Old Westbury.

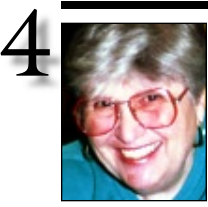

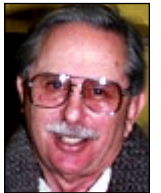

Helen and Sheldon Gross *shel9*

*@ bellatlantic.net Note: Sore Eyes site referrals are for your information only. Neither the Grosses nor LIMac endorse any of the sites or their products.*

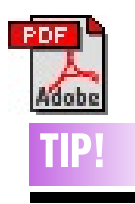

Getting the most out of annotations: *Acrobat's* annotations are a handy way to keep track of your thoughts as you review a PDF document. To get the most from this feature, try these tips: | In *Acrobat 4*, choose *Tools > Annotations > Filter*

# Sore Eyes

You never know all the angles. We've been using Macs since they began (1984). We've gone through all the options, and all the ideas and are now using *Mac OS 10.2.6*. I'm not trying to brag; just to point out how some things still escape us. I received an e-mail from a friend who uses a Mac. He attached a threecolumn address list written in *MS Word*.

We have *Word*, so it shouldn't have been a problem. But when the list appeared, it was in *mime*. Now, we have been translating all kinds of items from one system to another. We started by translating material from fiveinch floppies to three-inch disks, and even from eight-inch disks to five-inch disks BM (before Macintosh). We even went from Apple to DOS and CPM. We were the experts. But this one had us stumped. First, I tore my hair out. Then I went to The Source: Bradley was able to set me straight. All I had to do was use *StuffIt Expander*, but I forgot to save the attachment as *plain* text instead of *Rich Text Format* (RTF). I love it when things work as they should.

Which brings me to the main part of this commentary. When we started with computers, back in the olden days, during the Civil War, we joined APUG, the Apple Power Users Group, which met at the New York Institute of Technology. It was first a sub group (SIG), and then a spin off from LICA, the Long Island Computer Association. When we switched to Macs, we found LIMac and have felt at home here. My point is, that although the purpose of User Groups has changed, we still find that we cannot really manage without one. I guess most of the members feel the same. It's a place to find friends and help.

# User Group News

Who says that evolution does not take Place? Macworld Expo evolved into Create and now Create has evolved into Macworld CreativePro Conference & Expo. LIMac will be hosting a User Group Booth and we are still looking for a few volunteers to help us man it. If you can give us a few hours any morning or afternnon on one of the Expo days, please let e-mail us at *aboutlimac@ aol.com*.

The LIMac Executive Board is in the process of developing programs for our future meetings. If there is a program, software, or hardware topic that you would like to see presented please e-mail us at the same address.

The following vendors have special offers for user group members only. Check their Web sites:

 $\triangleright$  Watson – use to get information from the Web. *www.karelia.com/usergroup/*.

| Avondale Media – instructional DVDs. *www.avondalemedia.com*

| Mariner Software – word processing and spreadsheets. For more info go to *www.marinersoftware.com* To order, go to *www.marinersoftware.com/shopproduct.php.* 1. At the bottom of the page look for *Enter* 

*other Promotional Codes Here*. 2. Type in promotional code: *MAR5103*

3. Click *GO* and discounted prices will now be reflected.

| Liquidlibrary – complete design projects quickly and efficiently. To order, go to *www.liquidlibrary.com*; call 800-255-8800; or e-mail *sales @liquidlibrary.com* and use VIP Code: 0119 0399 6301.

 $\triangleright$  O'Reilly – 20 percent discount on any O'Reilly book purchased directly from O'Reilly's Website. *www.oreilly.com/*. 0

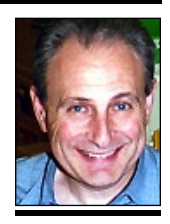

Max Rechtman *maxlimac @ optonline.net*

*Manager* to choose the type of annotations you want to view. You can also view annotations by author. ▶ To see a list of all the annotations in a document using *Acrobat 4*, chose *Window >* 

*Show Annotations.*  Click the button at the bottom of the *Annotations* pane to scan the entire document for annotations, then double-click any annotation in the list to go to that page.

 $\blacktriangleright$  If you want to review just the annotations in a document, open the document and choose *Tools > Annotations > Summarize Annotations.* This command creates a separate document listing the annotations on each page, along with creation times and authors.